# **AT QC Kit Quick Guide**

# **Getting Started**

# 1. Humidity & Temperature

Ensure acceptable lab conditions: Generally, relative humidity between 30% and 50%, temperature between 20 °C and 25°C.

#### 2. Generating a Template in Glh-Tracker

- A. Select "Channel Configuration" of instrument. Refer to the "Rows" and "Columns" in Figure 2.
- B. Select "Channel Spacing" of instrument and "Plate Format". Refer to "Plate Format" selection for channel spacing guidance.
- C. Select "Dispensing Method". Refer to Figure 2 for guidance. The "Full Plate" dispensing method assumes a single dispense to fill the plate. "Z-Pattern" is sometimes called quadrant dispense.

Note: The "Remainder Filled" checkbox allows for dispensing orthogonally to the "Horizontal" and "Vertical" dispense directions. It can be used to fill an entire microplate with a single channel instrument.

- D. For "Experiment Type", select "V&V" to simply test volume delivery or "QC" to help calibrate the liquid handling instrument, and check "Reader Test" to validate a reader.
- E. Select the "Plate Filled/Target (Replicates)". The plate is filled in the direction of and according to the "Dispensing Method" selected above. Then select desired "Target Quantity"

Note: Greater replicate count results in higher confidence for individual channel CV.

- F. Select "Reference Type". "Single Row" and "Full Plate" require dispensing into a reference plate.
- G. Read the label on the reagent bottles and select "Reagent Type" and "Reagent Lot" accordingly.

# 3. Input Values into "Target" Sheet

F. Click "Generate Template".

Input Target Volume(s) and Accuracy/Precision Criteria. The "Sample Dye Type" and "Diluent Volume" will be auto-generated.

| Target No. | Target Volume (uL) | Sample Dye Type | Diluent Volume (uL) | Accuracy Criteria (%) | Precision Criteria (%) |
|------------|--------------------|-----------------|---------------------|-----------------------|------------------------|
| 1          | 5                  | BULK            | 195                 | 5                     | 5                      |
| 2          | 10                 | BULK            | 190                 | 5                     | 5                      |
| 3          | 15                 | BULK            | 185                 | 5                     | 5                      |
| 4          | 20                 | BULK            | 180                 | 5                     | 5                      |

Figure 1. Target Sheet Inputs

# 4. Prepare Reference Curve (if not Auto-Generating)

Dispense 1000  $\mu$ L of reference dye into a 24-Well plate, 200  $\mu$ L into a 96-Well Plate, 50  $\mu$ L into a 384-Well Plate, 10  $\mu$ L into a 1536-Well Plate using a calibrated pipette.

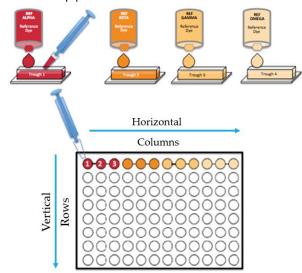

Figure 2. Reference Plate & Diagram

**Tip:** To avoid evaporation effects, aspirate directly from the reference bottle and use lids.

# 5. Input Values into "REF Signal" Sheet

Scan your reference plate (if manually dispensing) at 4## nm and input values into "REF Signal".

#### 6. Preparing Your "Test" Plate

Dispense according to your chosen "Target Volumes". Example of an 8-Channel, 3-Replicate, QC Experiment (see Figure 2 Inputs) shown below:

5-20 uL Full Calibration for 8 Tip Device

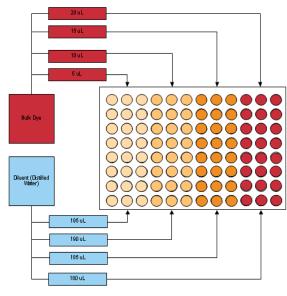

Note: The test plate is always filled from left to right following the "Target" volumes from the top down.

**Tip:** Wash/change tips in between steps to avoid residual mixing.

#### 7. Input Values into "Signal Test" Sheets

Scan your test plate at the same wavelengths used for the reference plate and input values into the "... Test" Sheets.

# 8. Applying Corrective Values (QC)

Adjust liquid class settings to improve delivery for "V&V" tests, or input "Slope" and "Offset" values into your ALH software to adjust for error. Repeat as needed.

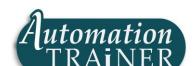